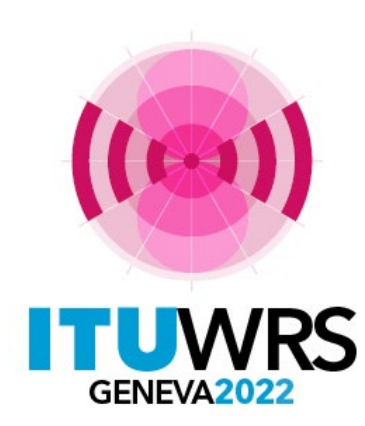

#### 30TH WORLD RADIOCOMMUNICATION SEMINAR

24 – 28 October 2022 Geneva, Switzerland

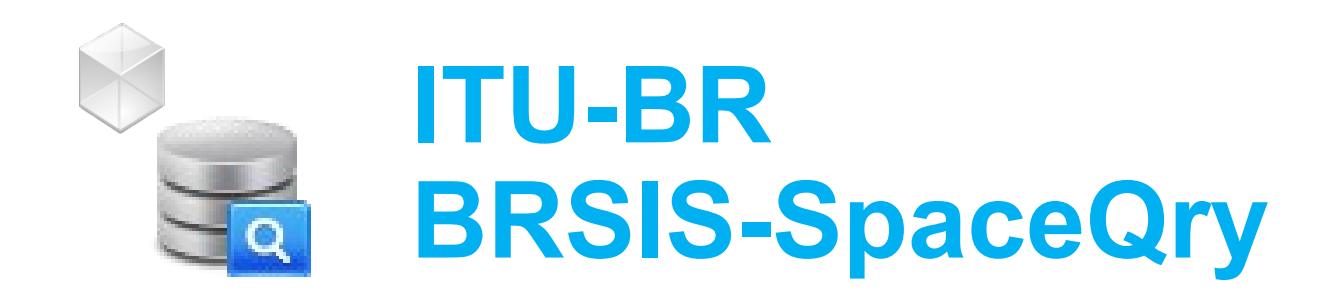

Fabrice Evangelisti – BR-IAP-SAS

www.itu.int/go/wrs-22

#ITUWRS

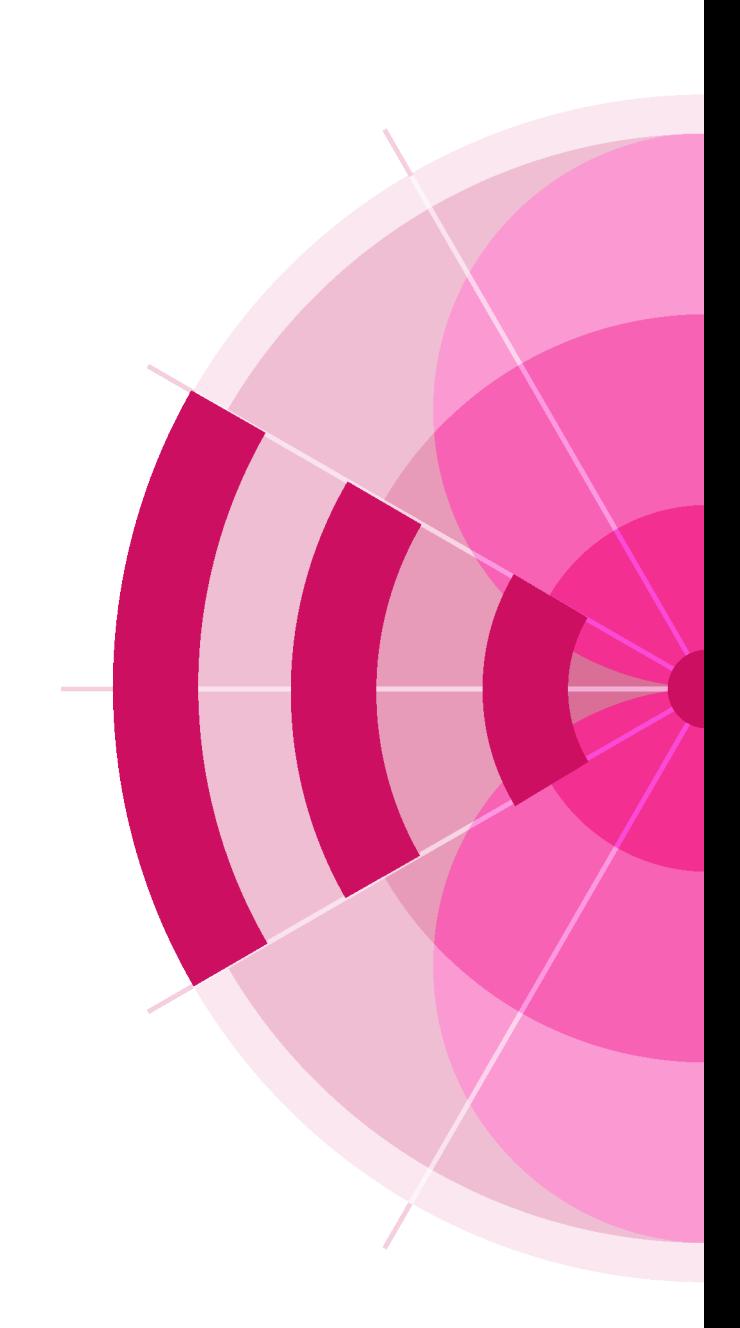

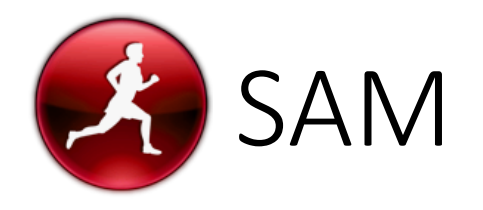

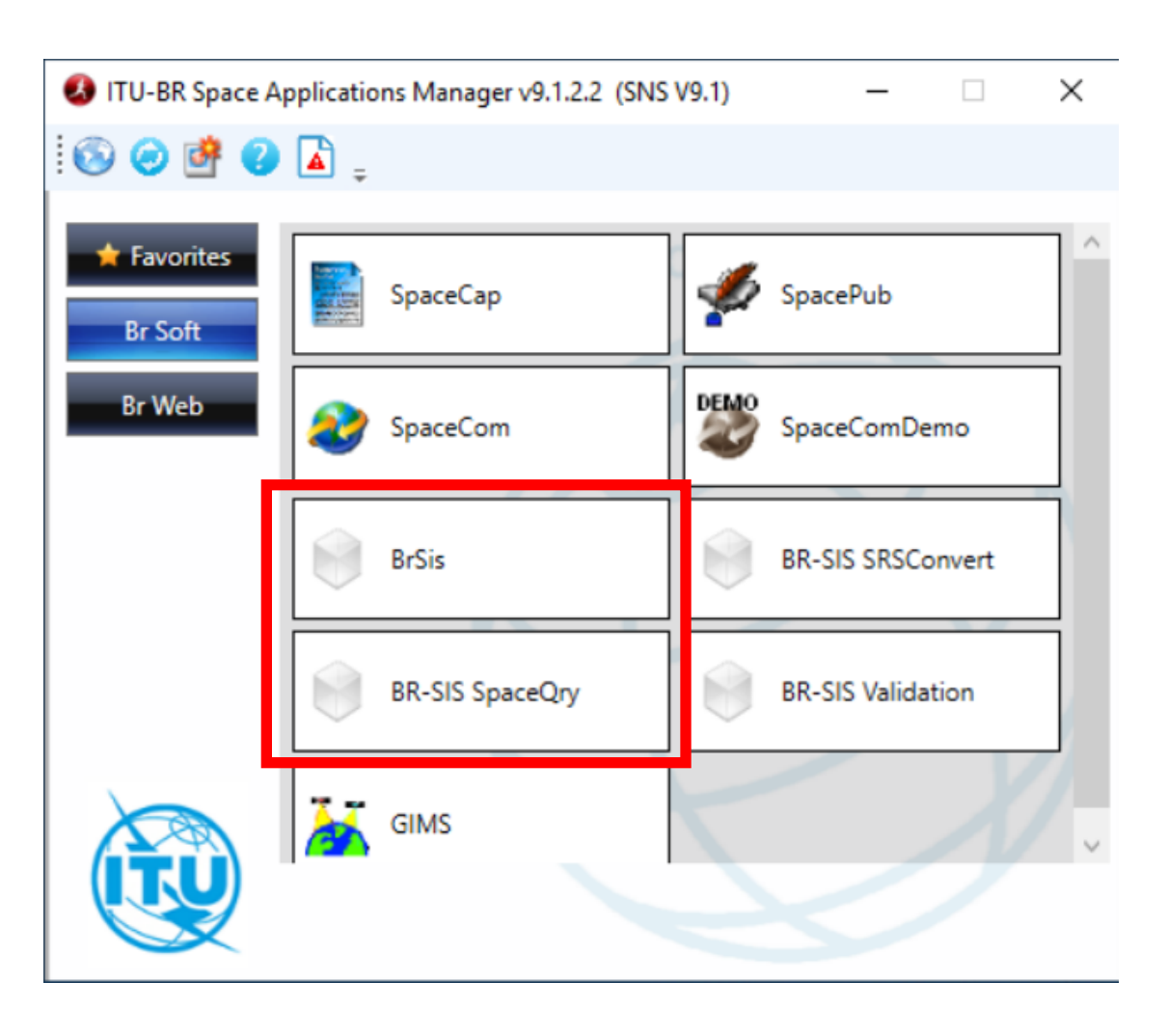

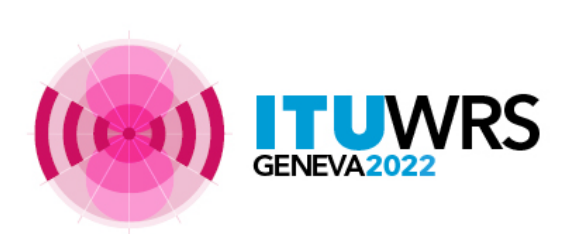

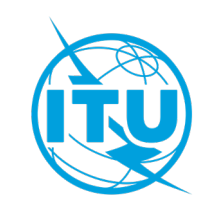

# SpaceQry

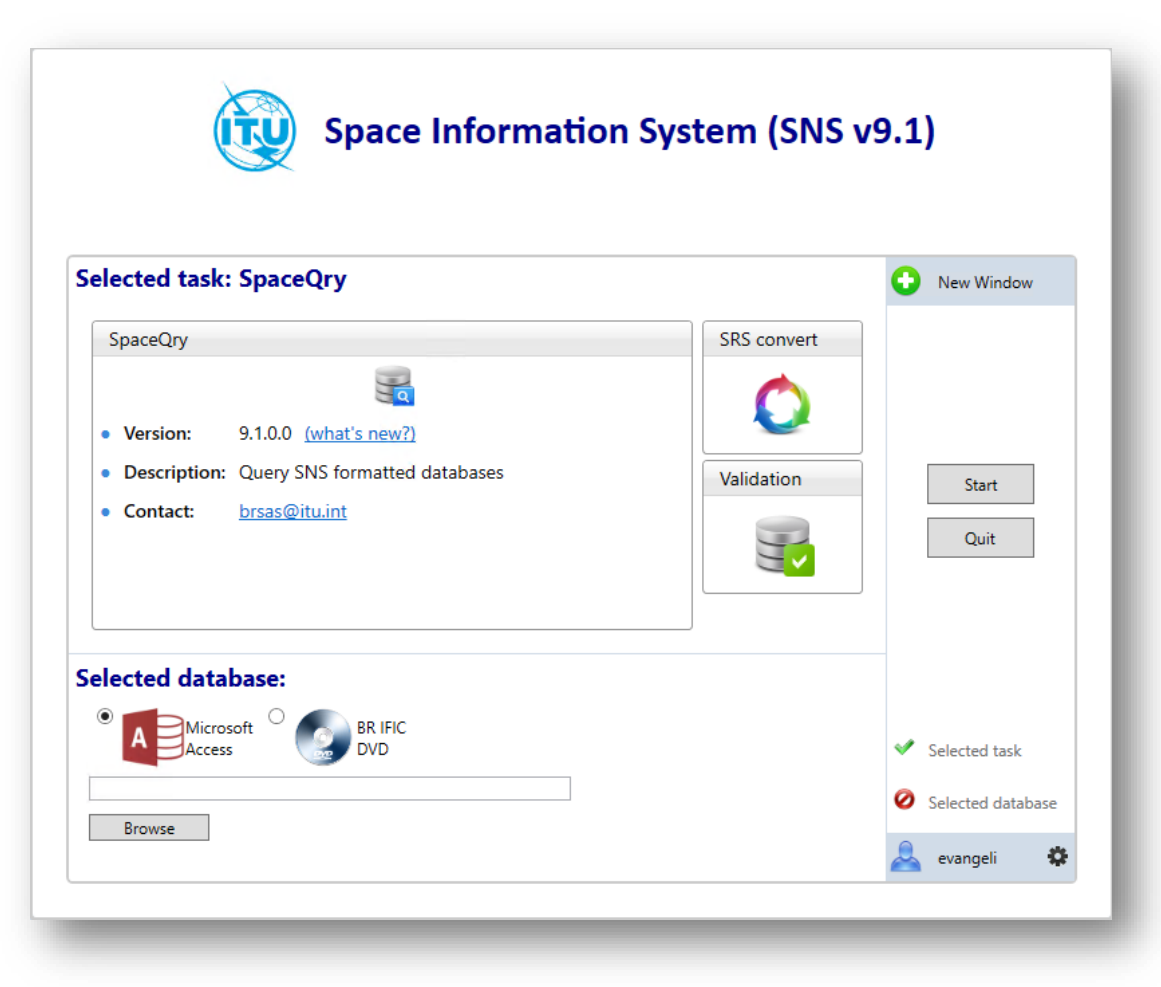

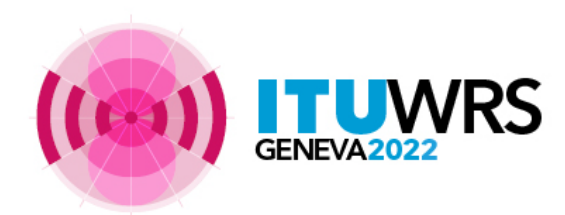

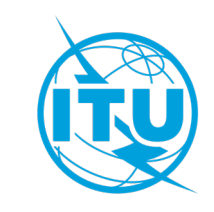

# SpaceQry main screen

BRSIS - SpaceQry v9.1.0.0

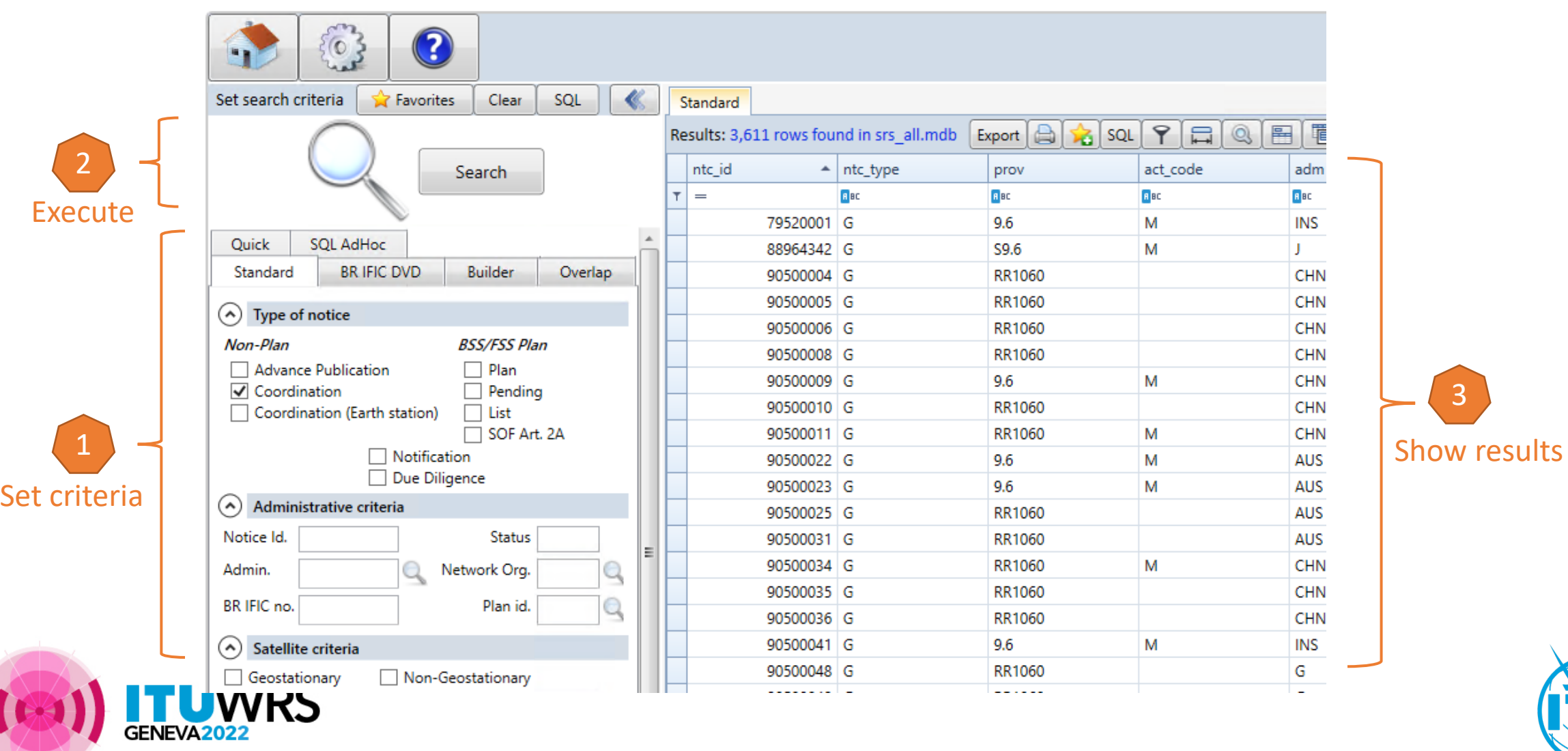

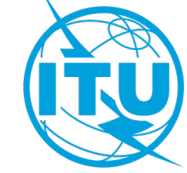

# SpaceQry criteria tabs

- Standard
- BR IFIC DVD (only with BR IFIC mdb)
- Quick
- Builder
- Overlap
- Sql AdHoc

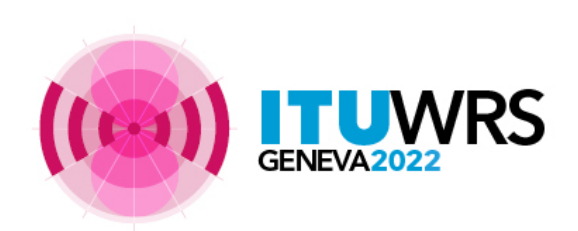

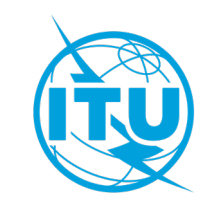

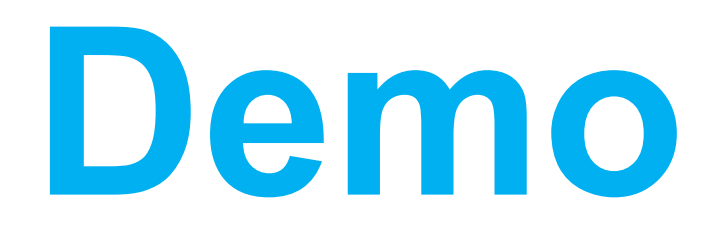

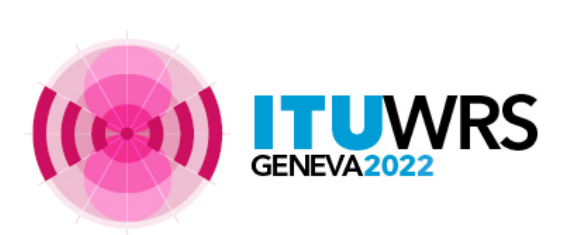

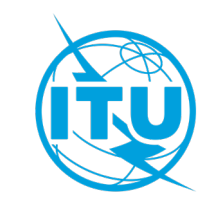

# **Thank you!**

ITU – Radiocommunication Bureau

Questions to **[brmail@itu.int](mailto:brmail@itu.int)** or **brsas@itu.int** 

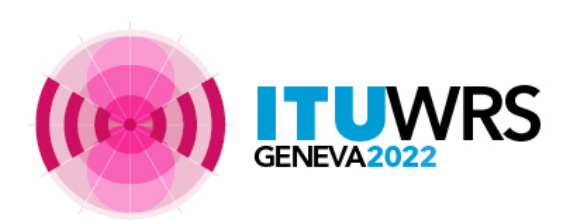

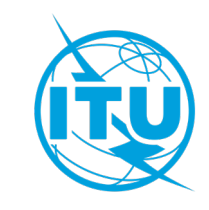

## Annex

## Q: How to find out what is the 7 years regulatory deadline for assignments ? A: Use the Quick Tab, select option Regulatory dates

BRSIS - SpaceQry v9.0.0.2

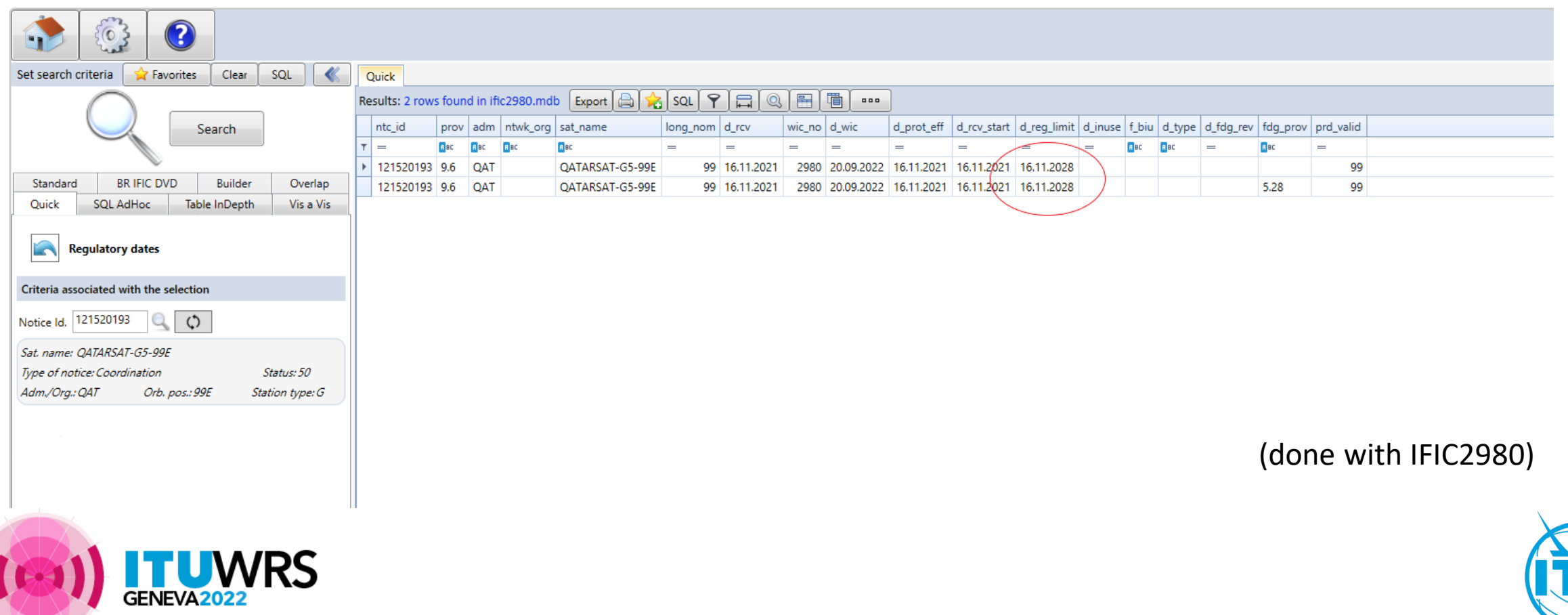

### Q: How to show summary of freq. bands of a network and compare it to another one ?

A: Use the Overlap Tab, select option Overlap graphical representation

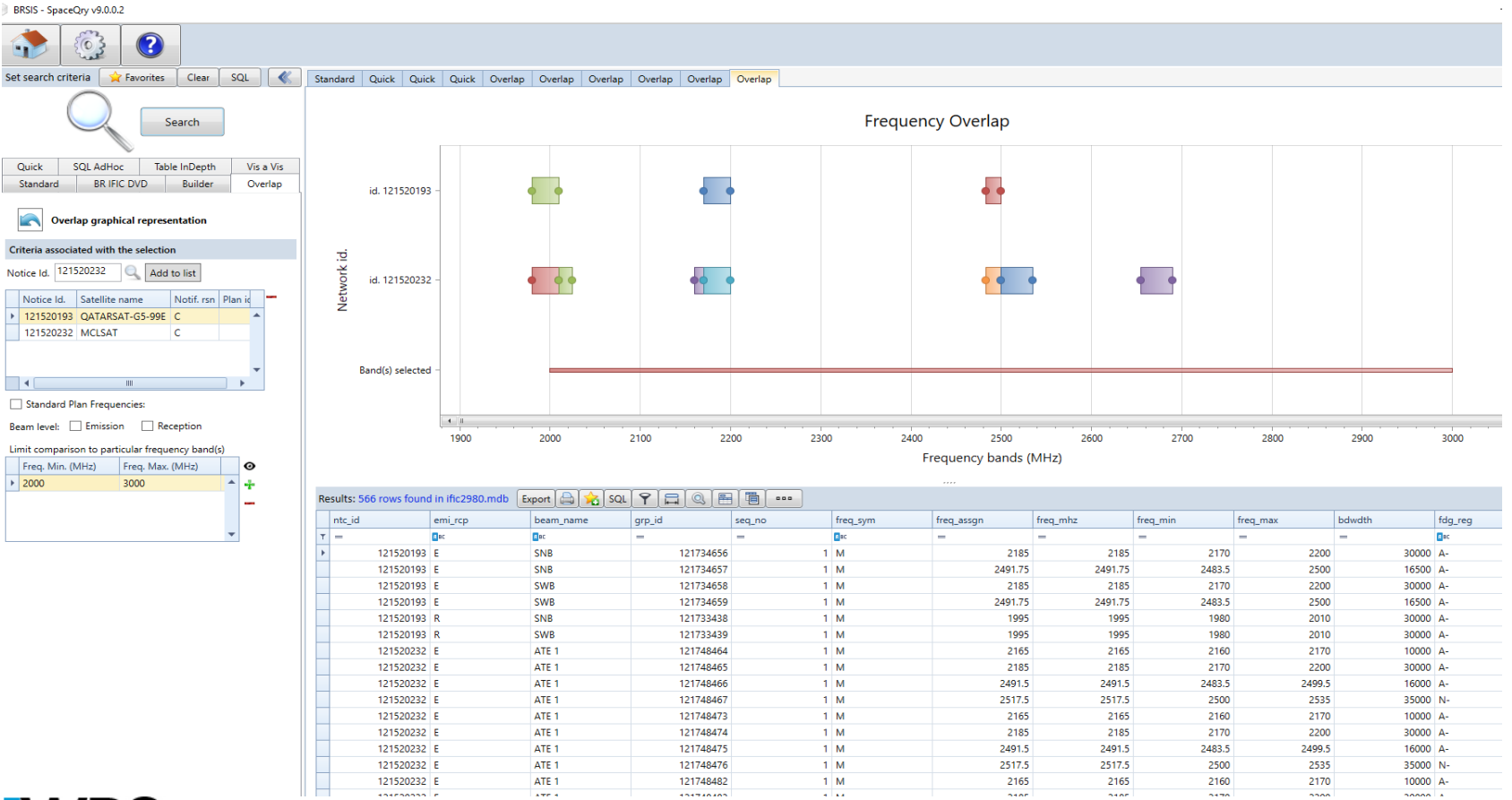

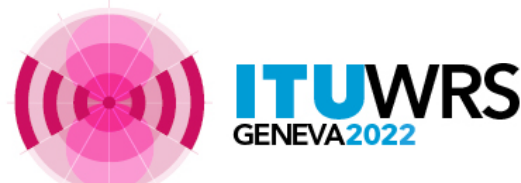

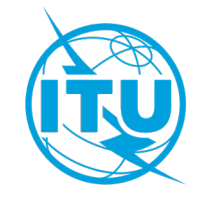

## Q: How to show list of Administrations and affected networks? A: Use the Quick Tab, select option Coordination status

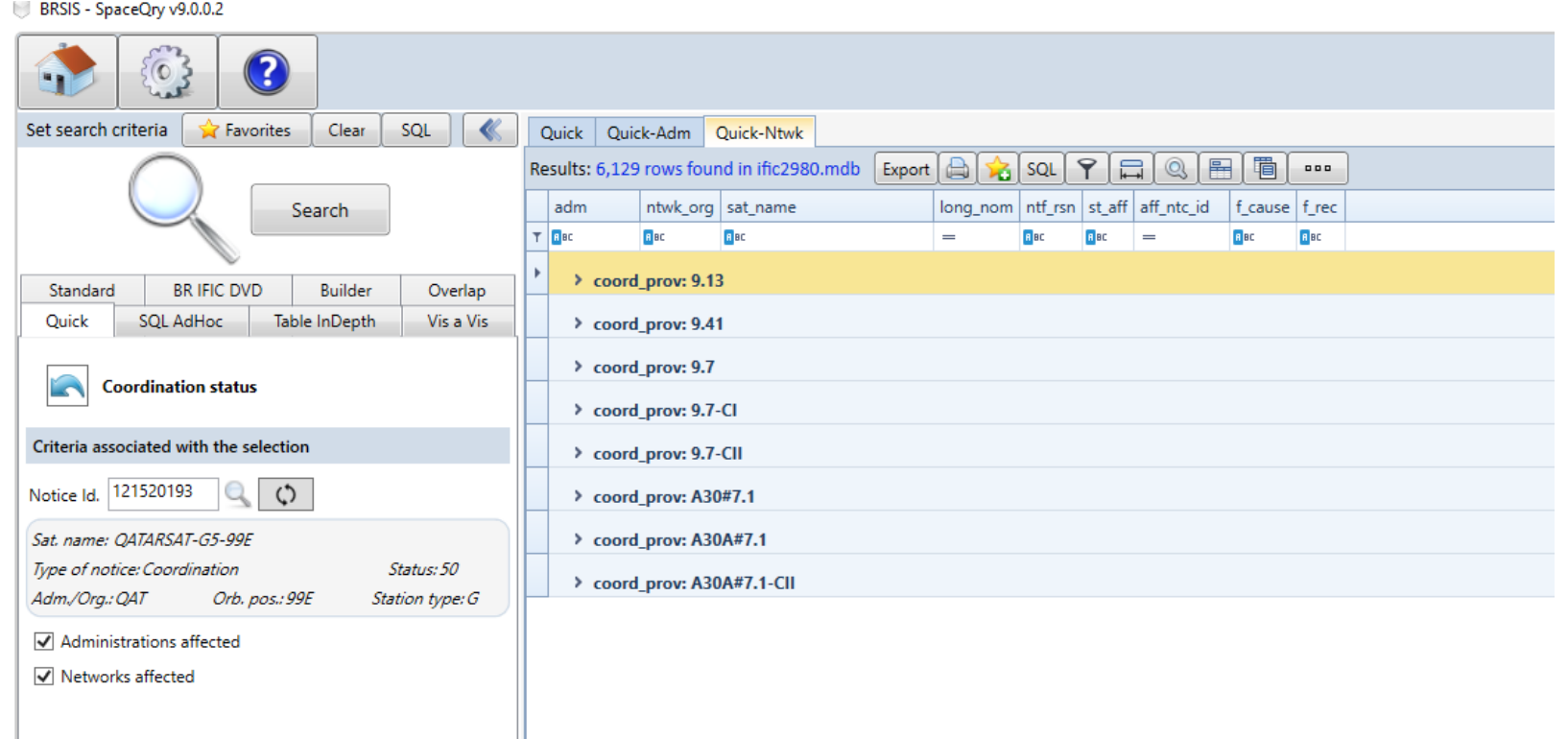

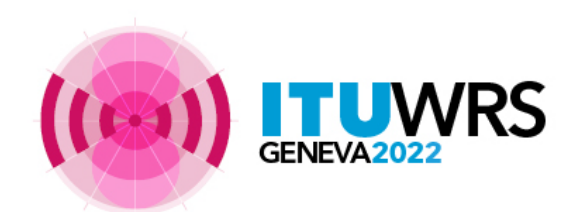

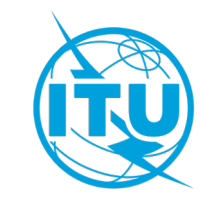

## Q: How to show where my Adm. is identified in an IFICxxxx.mdb?

A: Use the BR IFIC DVD Tab, select option Networks interfering with my Adm.

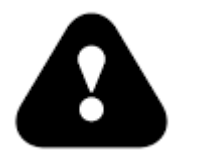

SpaceQry looks only in the current database

 $RRCC$ .

Set sear

Quick

**BR IFI** 

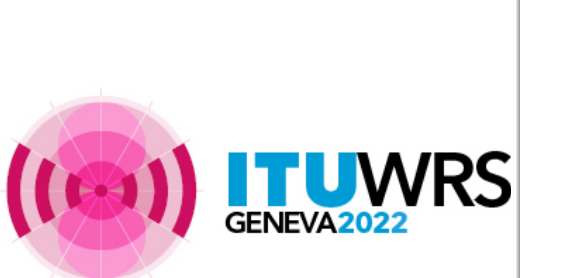

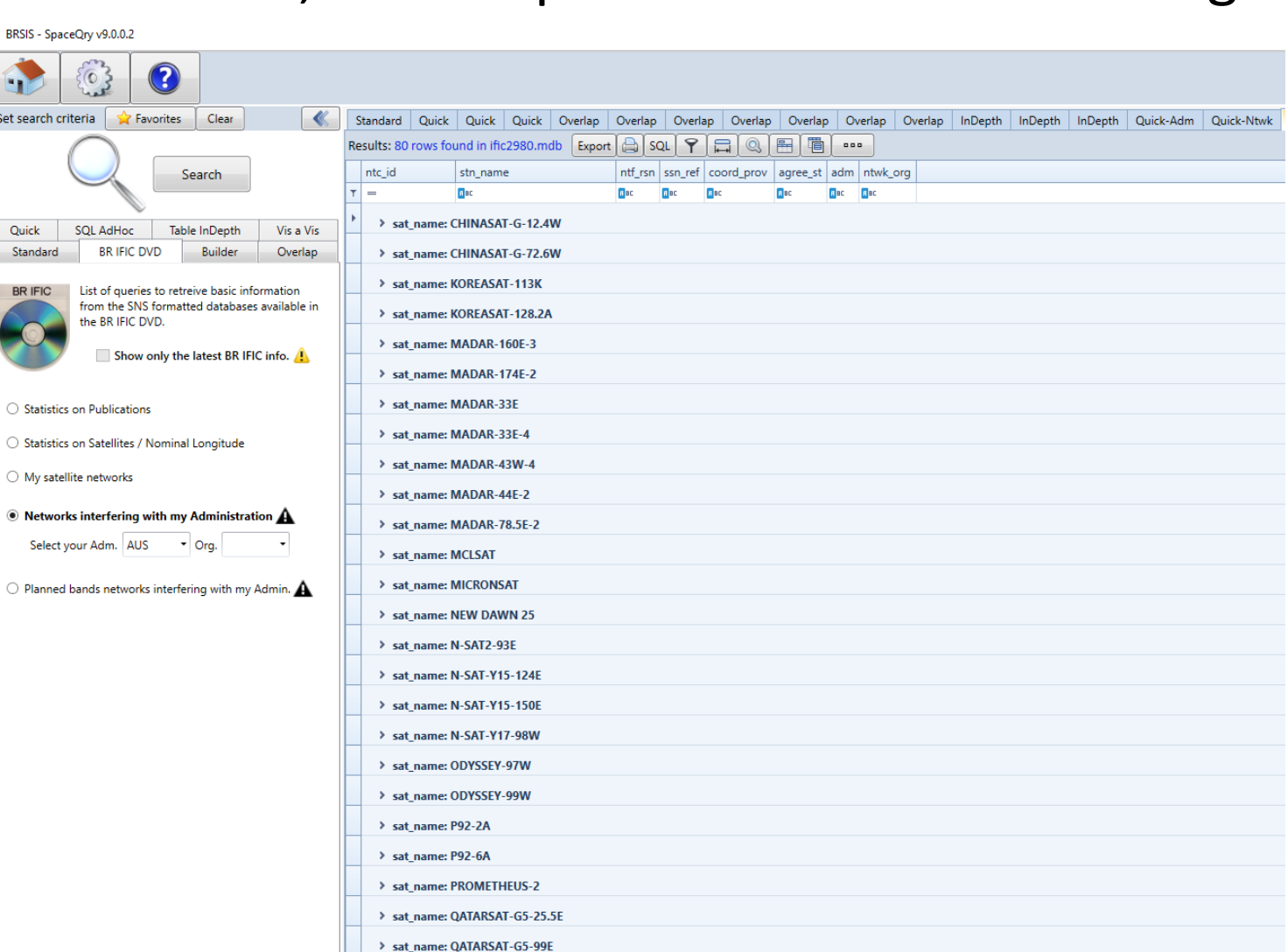

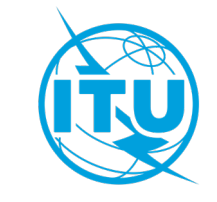

## Q: How to show neighboring satellites (+/- 3 deg.) ?

A: Use the BR IFIC DVD Tab, select option Statistics on sat./Nominal longitude

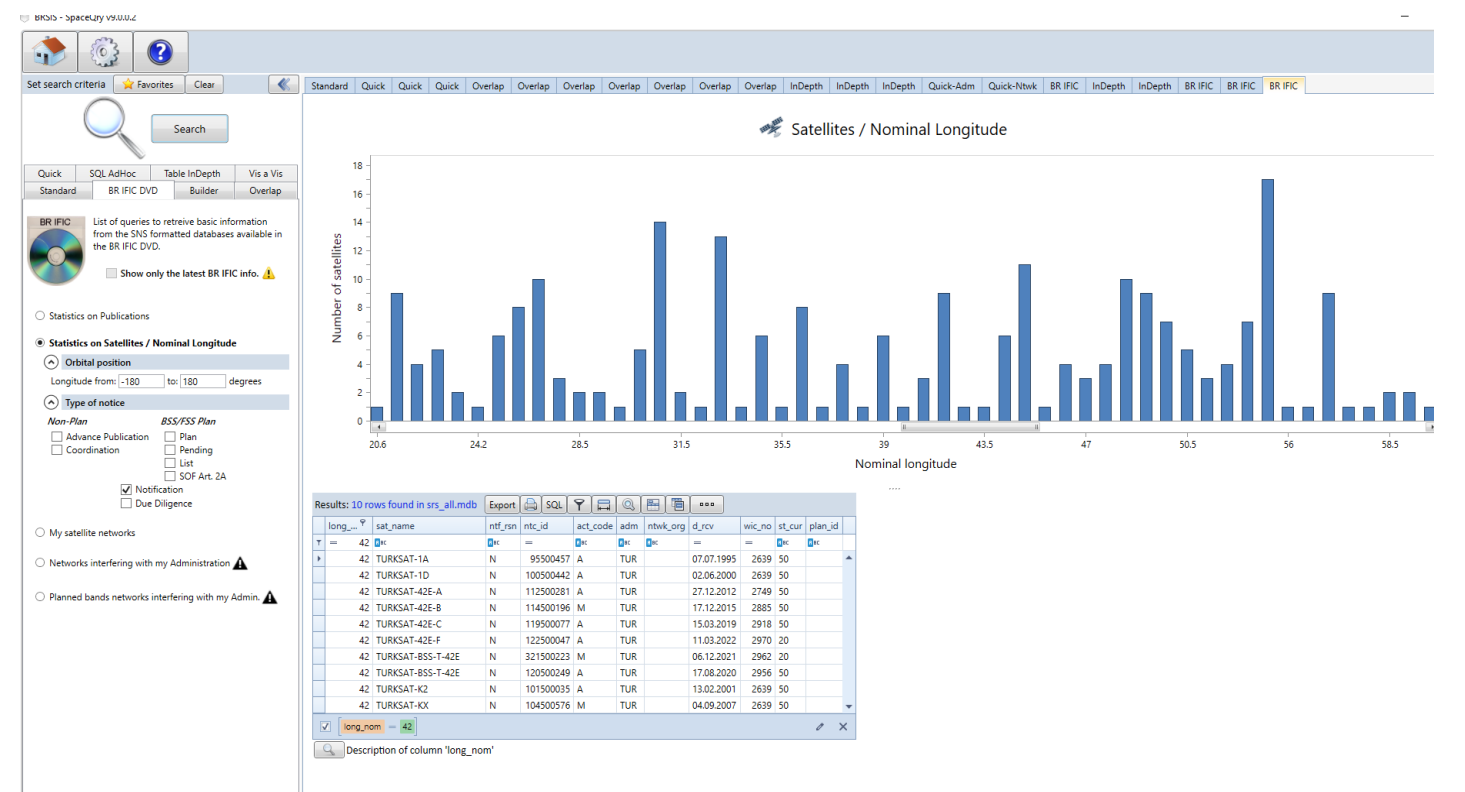

(done with SRS2980)

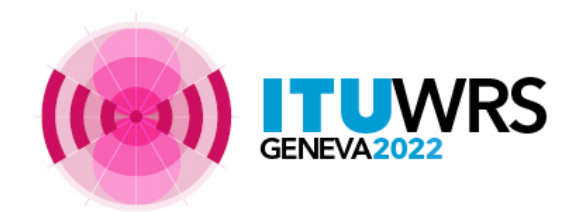

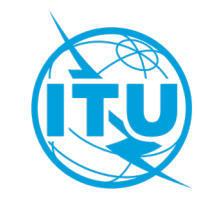